# **Advantech SE Technical Share Document**

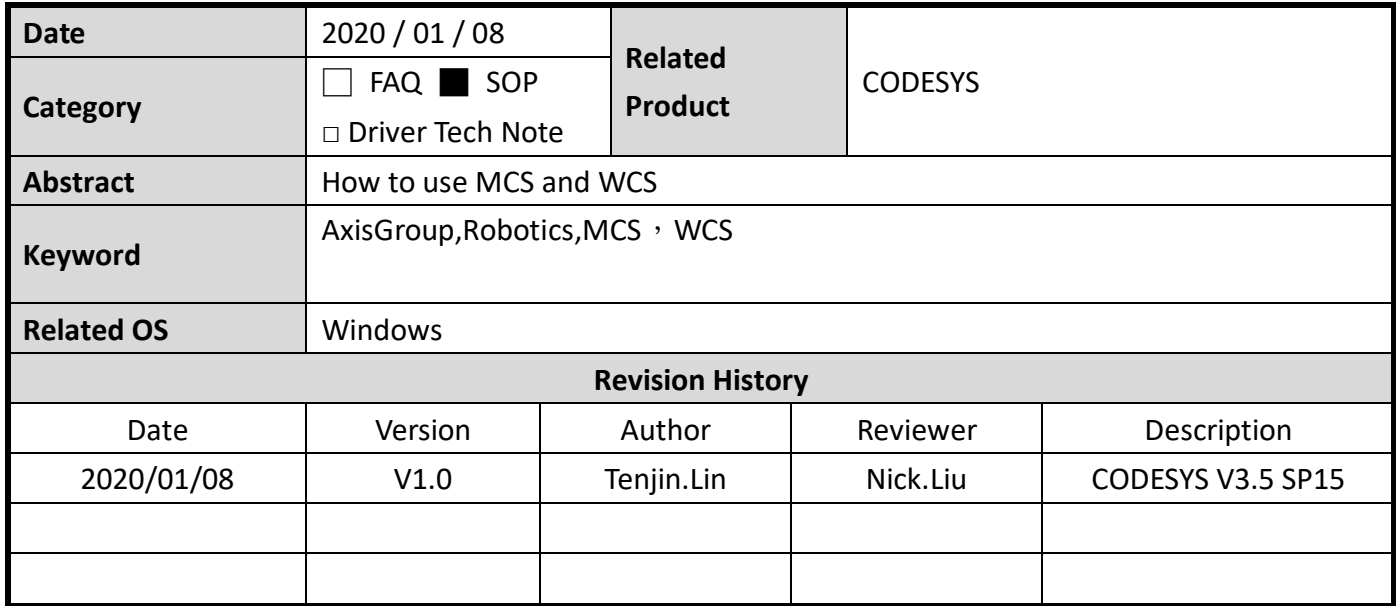

### **(1) Problem Description & Architecture:**

本文主要說明如何使用坐標系原理與轉換方式, WCS 可以看成用於整個空間的坐標系, 可 以做為聯繫機台與機台、工件與工件之間的距離關係,而 MCS 則為機械本身的座標,以機械 手臂來說一般而言就是手臂與地面交接處為原點開始計算此坐標系,PCS 則是工件的坐標系用 於工件加工時使用,為何要多坐標系轉換使用,其實是為了在加工與移動時的方便性,例如說 要在輸送帶上夾取工件,但輸送帶移動方向不一定是垂直或平行機械手臂,因此如果 MCS 來 使用就會不便利,但如果切換成以輸送帶為基準的 WCS 就可以以便利的數據來運行手臂。

在軸組中有 MCS(機械座標)、WCS(世界座標)、ACS(軸座標)、PCS(產品坐標系)等等坐標 系,如下圖就可以得知各坐標系之間的差異。

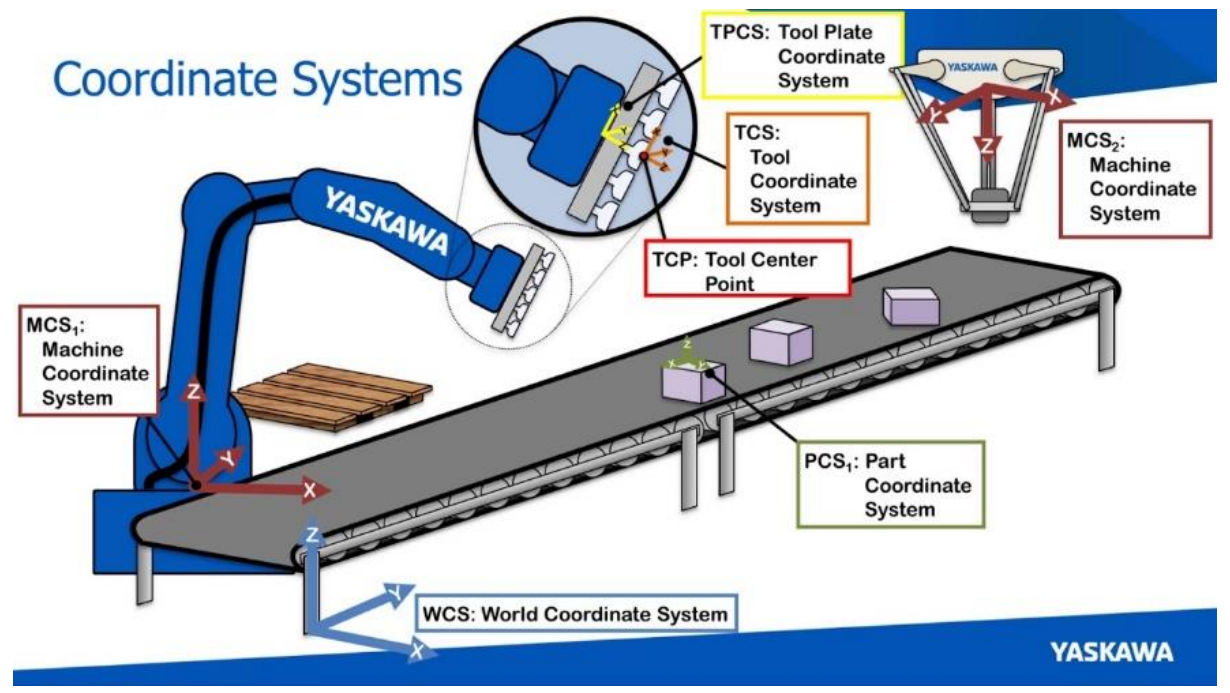

### **(2) Brief Solution - Step by Step:**

第一步:建立軸組(詳細建立方式請參照 How to use AxisGroup for CODESYS)

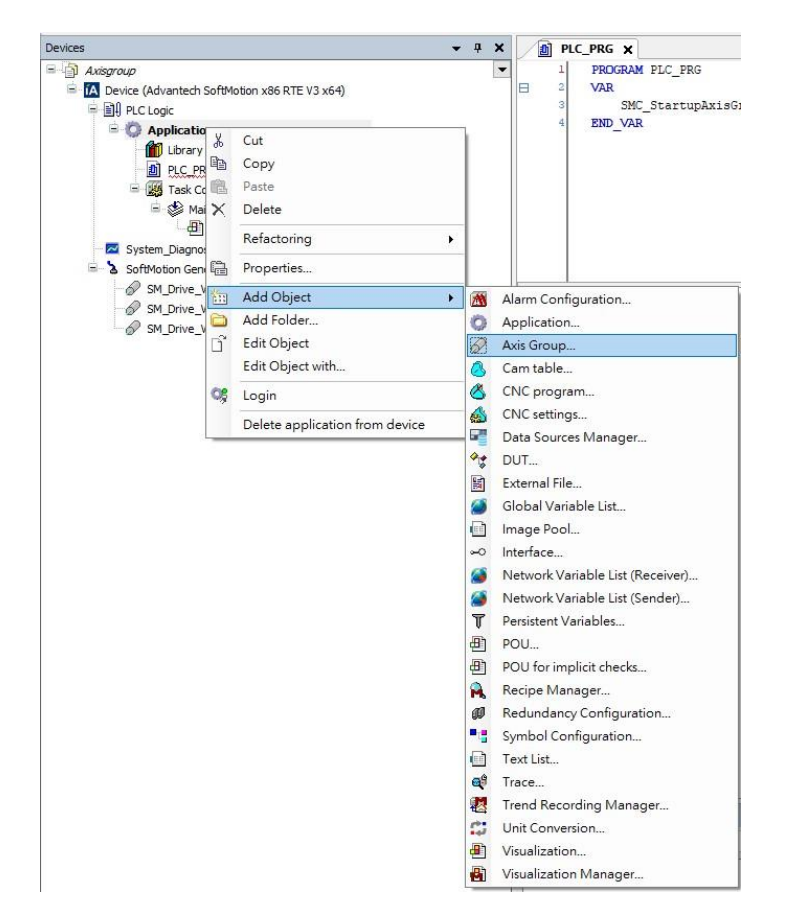

### (1) 本次以 TROAFO.Staubli\_TS60\_S1\_D25\_L200-floor-R1 做為示範。

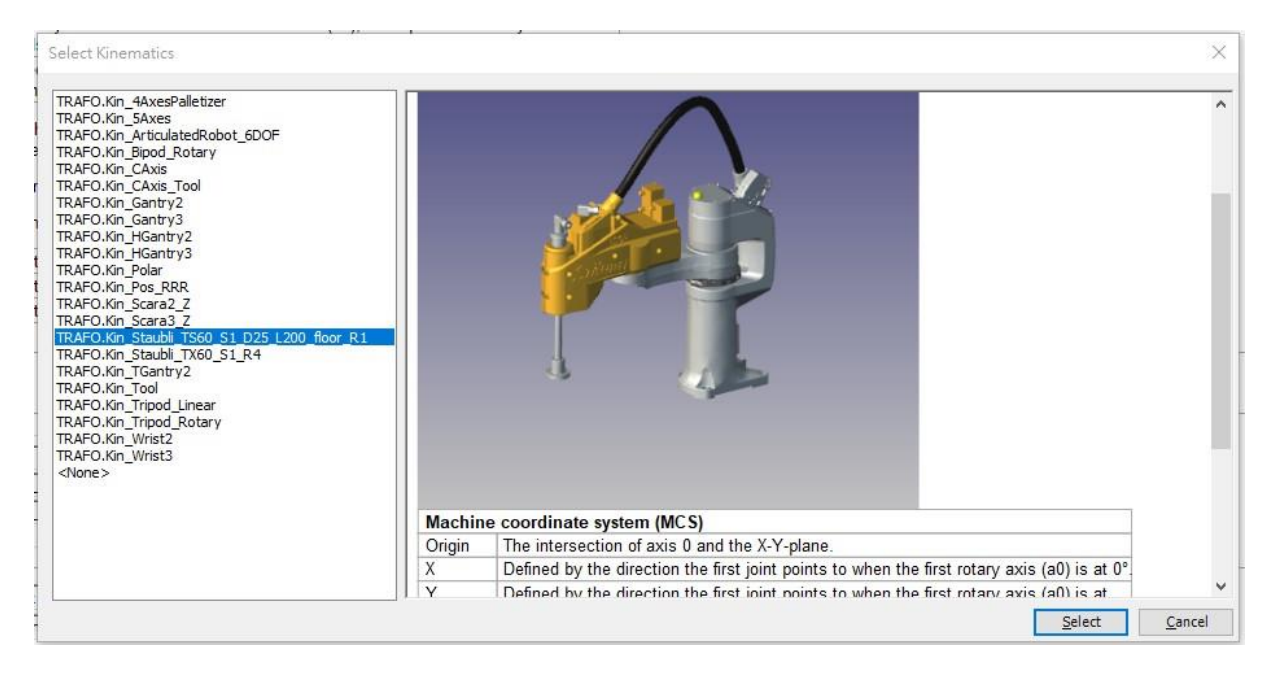

(2) 在 CODESYS 中有許多 FB 可以做為坐標系轉換,並達到更進階的運動控制,在此簡易

舉例 MCS 與 WCS 之間的轉換。使用 MC\_SetCoordinateTransform 進行 WCS 與

MCS 轉換設定, 例如在 CoordTransform.X、CoordTransform.Y、CoordTransform.Z

中輸入 10 代表是 MCS 相對於 WCS 偏移了(10, 10, 10)的位置, 而

CoordTransform.A、CoordTransform.B、CoordTransform.C 中輸入 20 代表是在 X

旋轉軸、Y 旋轉軸、與 X 旋轉軸中偏移 20 度, 按下 Excute 將會把偏移設置進入。

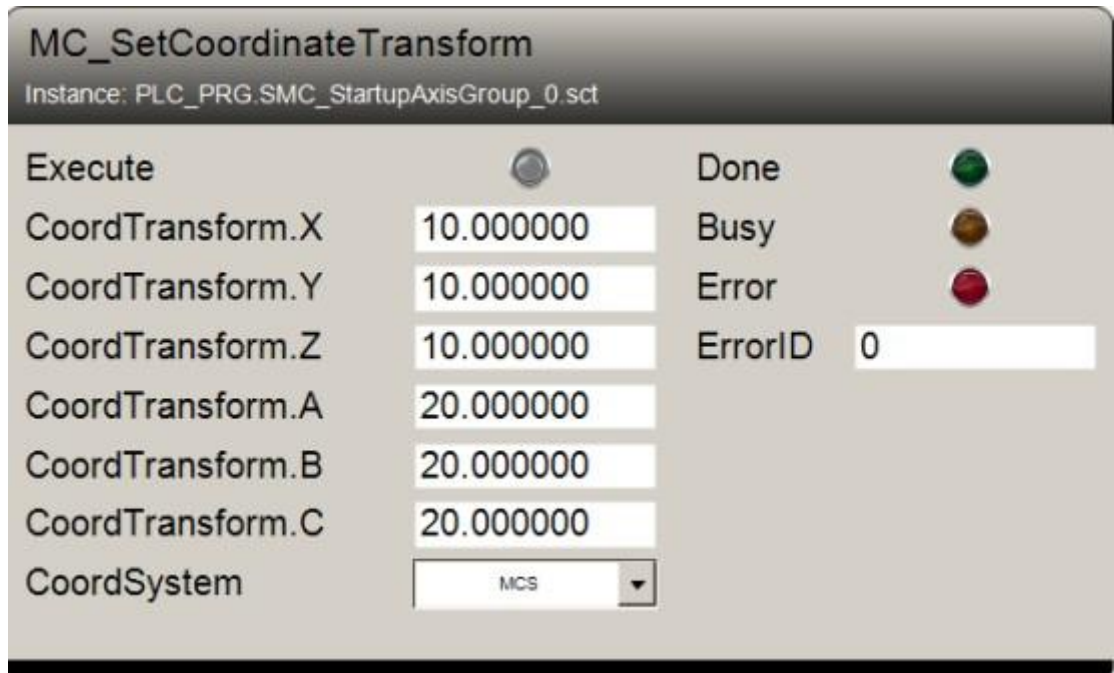

#### (3) 以 MC\_ReadCoordinateTransform 讀取目前已經設定的坐標系之間的轉換。

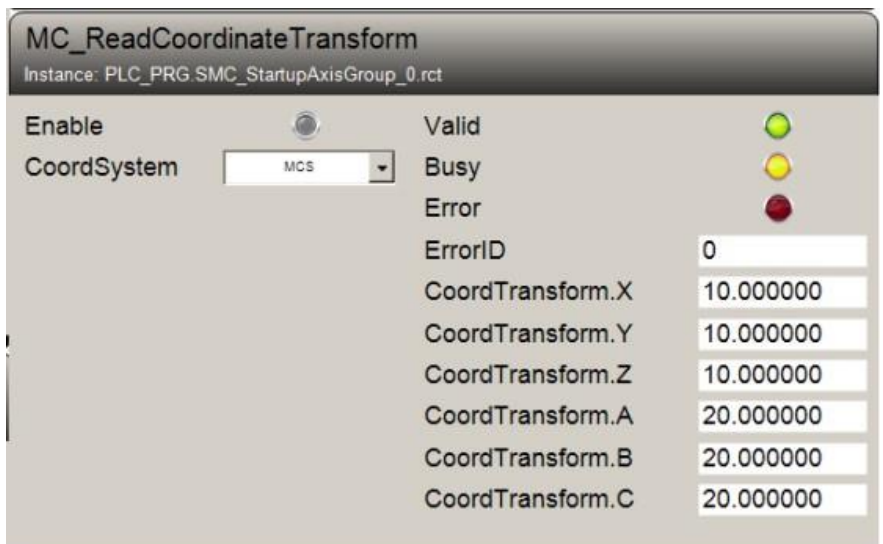

(4) 如下圖為 Z 旋轉如以原座標去推算斜置輸送帶上的工件位置,將會使用到許多三角函 式的計算,但如果經座標轉換後就只是 X 軸的移動了,當遇到偏置不只是水平移動還 包含旋轉時,經由轉換後的座標就會相對容易使用

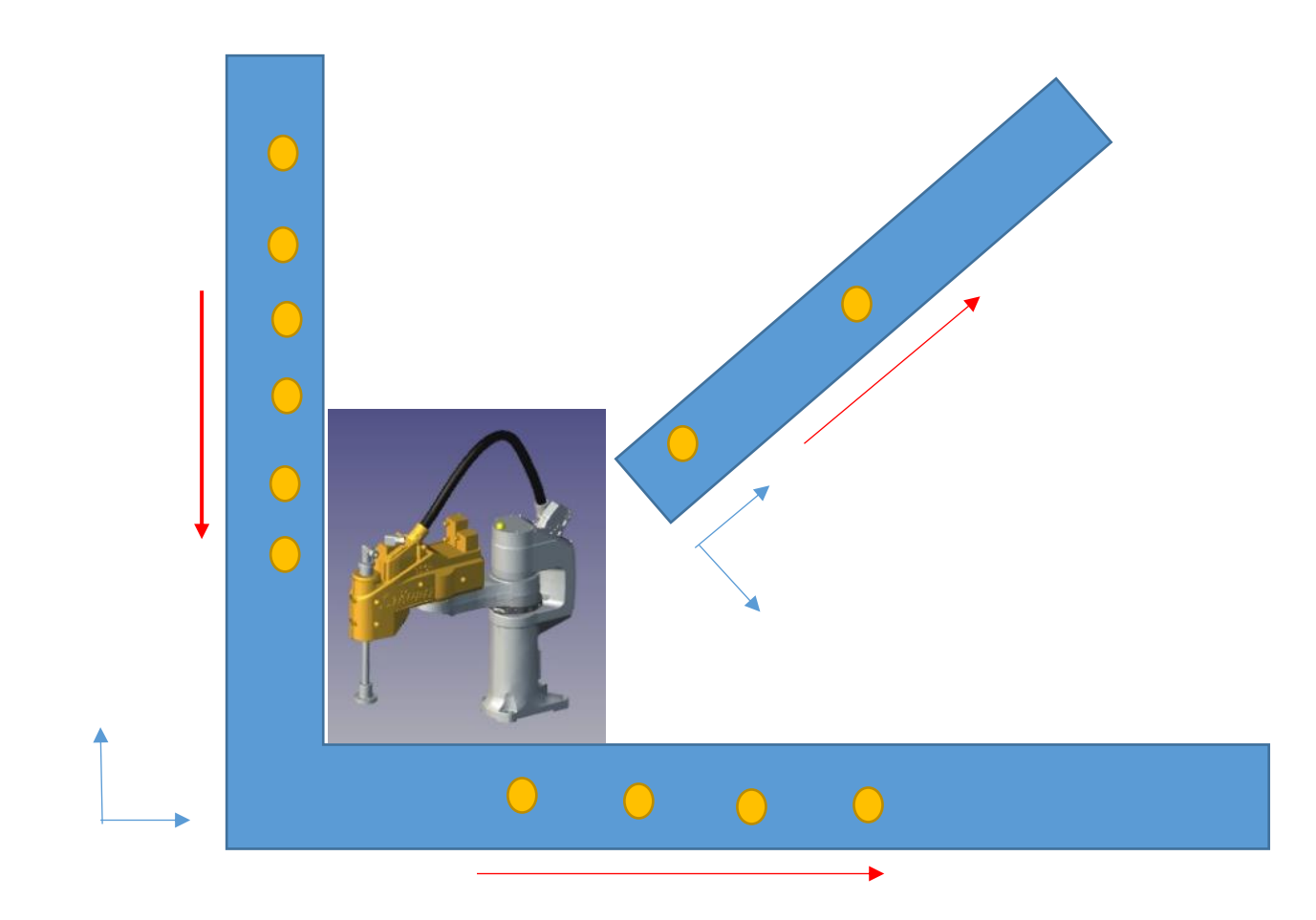

## **Reference:**

(1) CODESYS Online Help

(2) YASKAWA eLearning